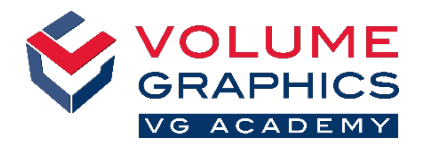

 $\boxed{Q}$  v  $\boxed{Q}$  Volume 1 grid v  $\boxed{\circ$  Units

Customization **O** ←<br>← Configure shortcuts Configure tab **Export preset Ext** Import preset

CT reconstruce<br>On tab "Home<br>In menu "File"

# 新功能区界面快速入门指南

## 从哪里开始?

开始选项卡提供了 VGSTUDIO 相关功能的集合。这些功能还仍然存在于那些始终存在的各种专用选项卡上。

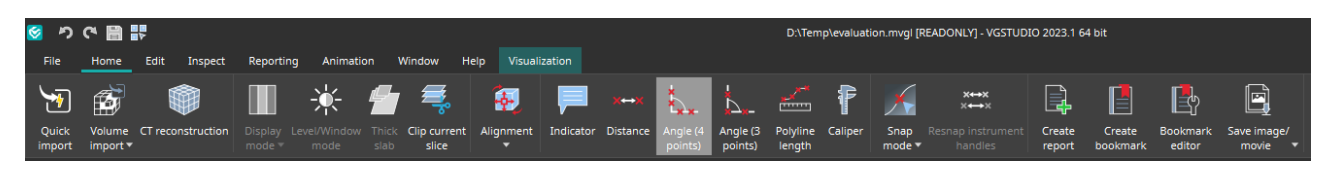

# 未找到您要找的内容?

当您想查找内容但不确定其位置时,请使用右上方的新搜索功能。

### 点击太多了吗?

- 自定义功能区并将您喜欢的功能添加到开始选项卡(文件 > 自定义 > 配置选项卡)
- 自定义快捷方式以立即访问功能(文件 > 自定义 > 配置快捷方式)

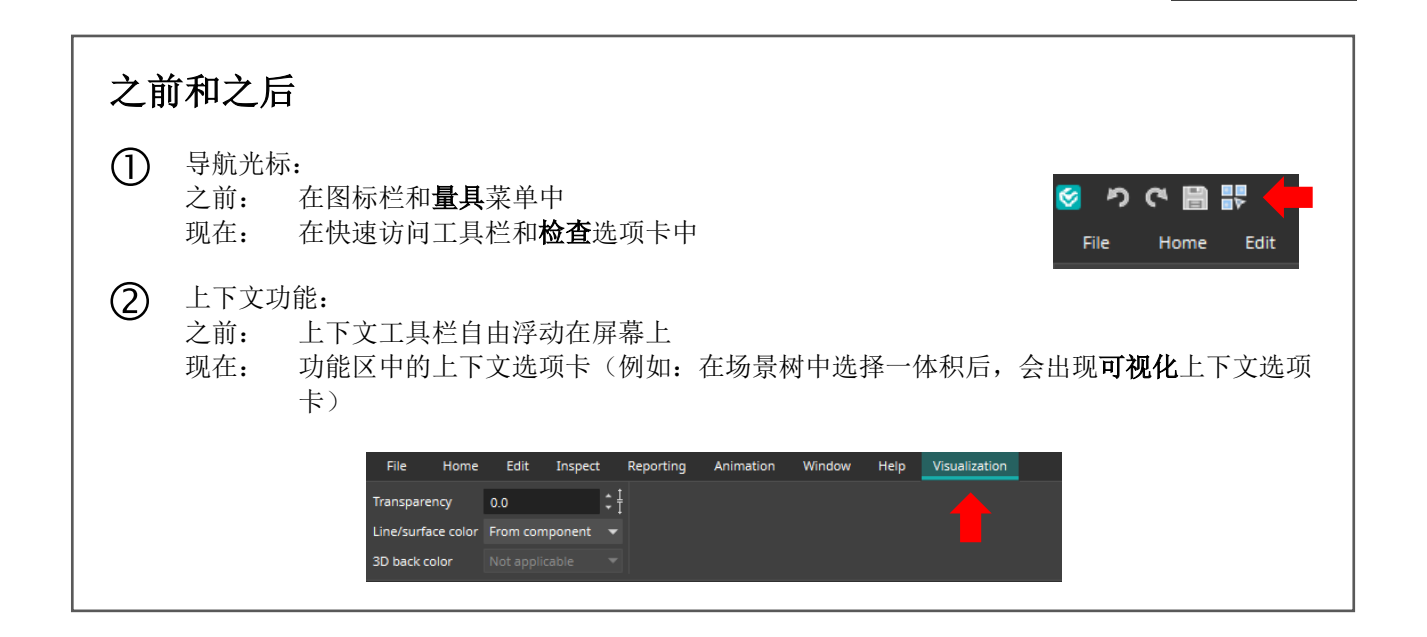

#### 需要更多的提示和技巧吗?

访问 [www.volumegraphics.com/academy](http://www.volumegraphics.com/cn/service/trainings.html) 以了解更多有关我们的培训课程的信息。